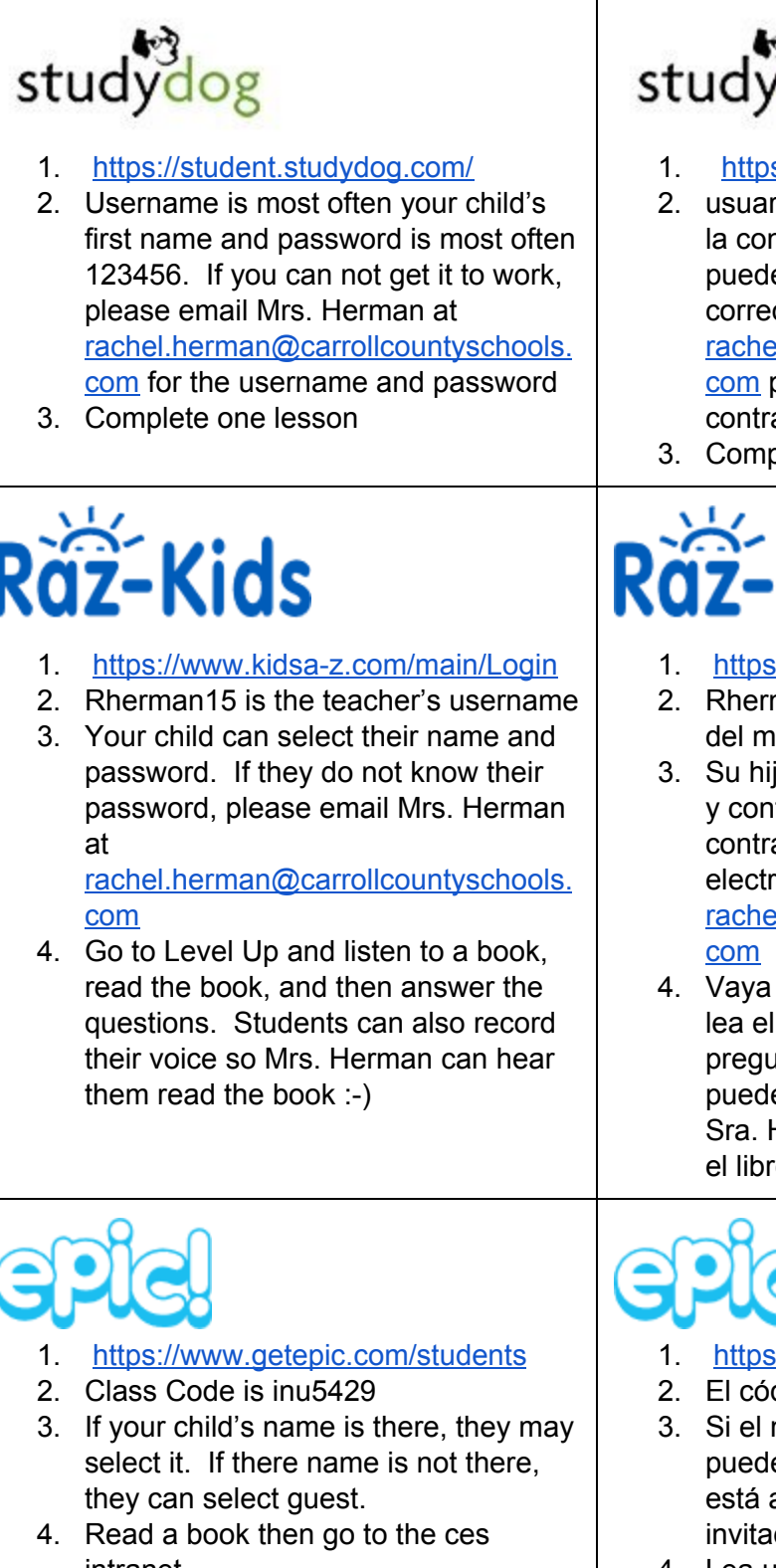

## studydog

- 1. <https://student.studydog.com/>
- 2. usuario suele ser el nombre de pila y la contraseña de su hijo 123456. Si no puede hacerlo funcionar, envíe un correo electrónico a la Sra. Herman a rachel.herman@carrollcountyschools. com para el nombre de usuario y contraseña
- 3. Completa una lección

## ž-Kids

- 1. <https://www.kidsa-z.com/main/Login>
- 2. Rherman15 es el nombre de usuario del maestro.
- 3. Su hijo puede seleccionar su nombre y contraseña. Si no conocen su contraseña, envíe un correo electrónico a la Sra. Herman a rachel.herman@carrollcountyschools.
- 4. Vaya a Level Up y escuche un libro, lea el libro y luego responda las preguntas. Los estudiantes también pueden grabar su voz para que la Sra. Herman pueda escucharlos leer el libro :-)

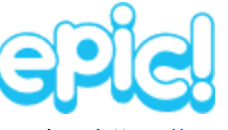

intranet

- 1. <https://www.getepic.com/students>
- 2. El código de clase es inu5429
- 3. Si el nombre de su hijo está allí, pueden seleccionarlo. Si el nombre no está allí, pueden seleccionar invitados.
- 4. Lea un libro, luego vaya a la intranet

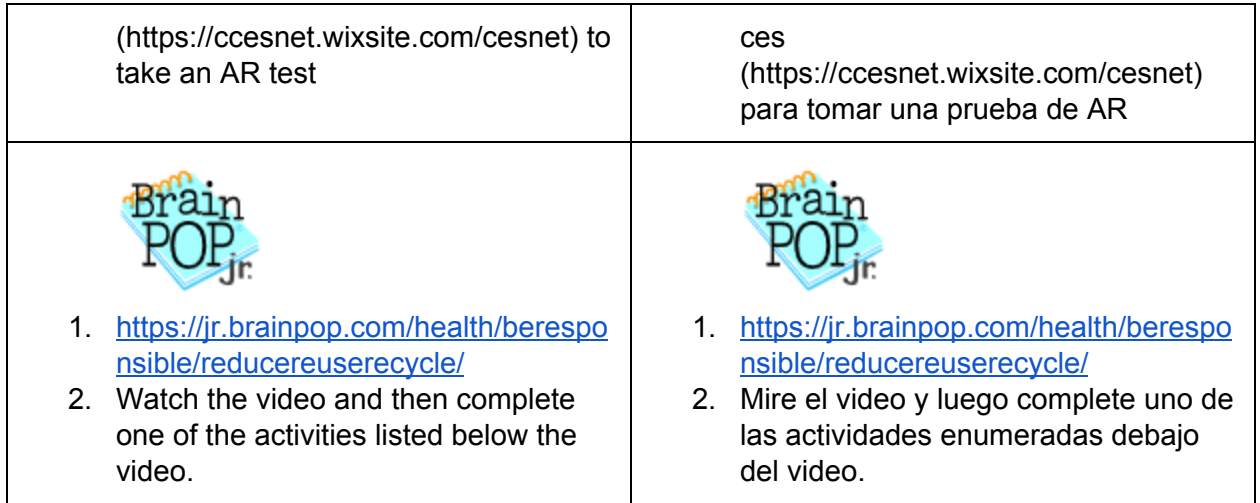